# **Tutoriel de l'application AUGMENT (Réalité Augmentée)**

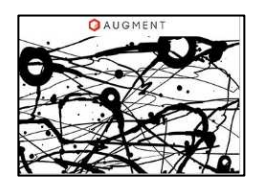

Augment est une application qui permet de générer des modèles 3d texturés et de les visualiser en réalité augmentée à l'aide d'un marqueur ou traqueur. Elle fonctionne sous Android ou IOS.

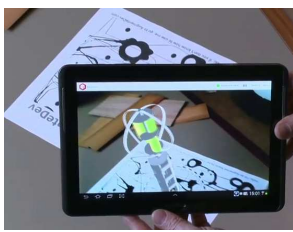

## **A. Comment ça marche ?**

- 1. Réaliser une modélisation 3D d'un objet avec un logiciel (sketchup, soliworks, freecad, …).
- 2. Faire un export au format au modèle 3D : .dae\* (collada).
- 3. Importer ce fichier sur son espace gratuit créé sur Augmentdev

## **B. Création d'un compte sur Augmentedev :**

 Il est possible d'obtenir une licence académique gratuite pour les étudiants et les professeurs. Elle permet: - d'ajouter jusqu'à 100 modèles 3D privés, - de créer jusqu'à 100 traqueurs personnalisés

- de synchroniser hors ligne jusqu'à 100 appareils mobiles,

## **C. Choix d'un modèle d'un marqueur ou traqueur :**

Le marqueur ou traqueur est un une image qui permet de faire la liaison entre l'application et le fichier au format DAE déposé sur Augmentedev.

Avec Augment, soit il est possible de prendre le marqueur par défaut (ci-contre) ou prendre une image de son choix (Une image a besoin de 2 propriétés afin d'être un bon traqueur: être suffisamment

contrastée et complexe).

glisser-déposé.

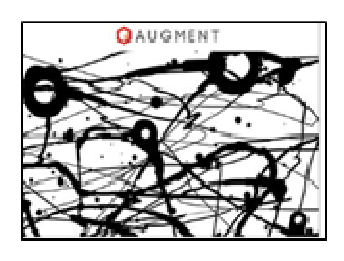

Cliquer sur All Trackers afin de **DO** All trackers pouvoir déposer les trackers par

Cliquer sur le crayon associé à l'un des Trackers :  $\mathscr D$ 

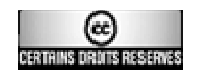

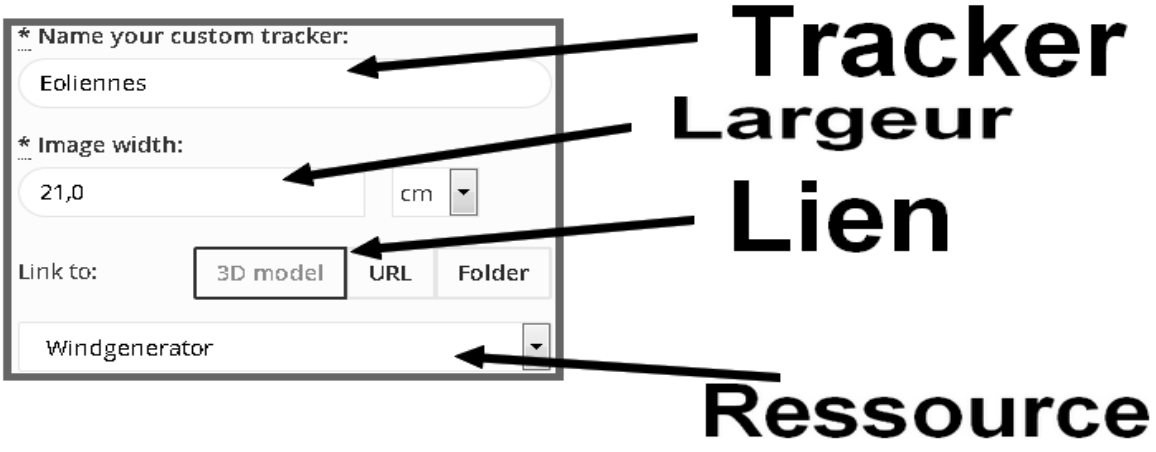

Associer le tracker à un modèle et Enregistrer.

#### **D. Installation de l'application Augment :**

L'application pour tablette et smartphone est disponible gratuitement sur les stores.

#### **E. Utilisation de l'application :**

Lancez l'application Augment. Se connecter. Cliquer sur Scanner. Marqueur personnalisé : le modèle associé s'affiche automatiquement

Marqueur par défaut : choisir le modèle 3D dans votre espace

\* COLLADA : Collaborative Design Activity

.

Des usages d'Augment dans l'industrie, l'architecture, le design, le commerce, les loisirs, … : augmentedev.com/customer-stories.php

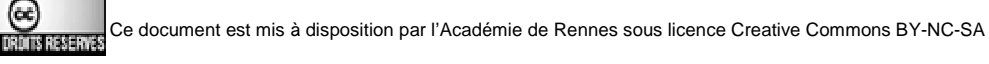